## **JUMPER JP4IN1 Multiprotocol Module**

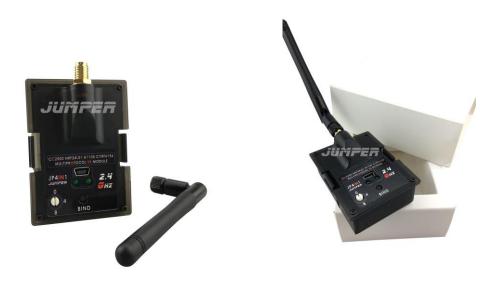

## **Brief Introduction:**

The JP4IN1 integrates the CC2500, chips into one PCB. The JP4IN1 is an OpenTX original accessory which can do serial digital signal communication with the Frsky series radios. Recognizing PPM signal from radio output, then converted to the corresponding radio protocol to achieve control of the fixed wing and drone aircraft. Supported protocols such as: Walkera DEVO, Spectrum DSM2/DSMX, Flysky, Esky, Frsky, WLtoys, Hubsan, Hisky, Futaba SFHSS Assan etc are built in..

The JP4IN1 module offers greater flexibility with the ability to control most protocals and popular brands in the market today. It also gives the user the ability to use a real RC radio for more precise control and a better flying experience than the small radios often included with ready to fly products.

Note: due to the copyright of the protocol, JP4IN1 only provides hardware, please refer following link to download the firmware:

https://github.com/pascallanger/DIY-Multiprotocol-TX-Module

How to install firmware with USB port? Need some clear and simple instructions. Instructions at the link above are very complicated and needs USBAVR etc.

### **Parameters:**

Weight: 42g (include antenna)

Dimension: 61.1\*48.9\*32.8mm (exclude antenna) Shell shape compatible with: Frsky, JR radio etc.

MCU: STM32F103CBT6 (128K ROM, 20K RAM) Working

voltage:6-9 V

Working current: <=100mA

Working frequency: 2.4G ISM band

Two working modes: Serial Port mode & PPM mode.

1. Normal operation in Serial Port mode (Bi-directional digital signal communication between radio and JP4IN1.)

Rotate the encoder knob to"0" to enter the serial port mode, all existing protocols can be used in this mode, the protocol switching and bind operation can be achieved by the radio menu, but only radio using er9X/erSky9X or OpenTX open source firmware can use serial port mode, Frsky all series radio are compatible with this mode. In addition, radio firmware also needs to be upgraded to the newest version V2.2 and above.

## Let's take Frsky X9D as an example:

Download V2.2 and above version firmware from official website, Copy firmware to a SD card, insert to Frsky X9D radio SD card slot, push the roll trim button and yaw trim button to the center, then power on the radio, radio will upgrade the firmware automatically. (If you have already finished upgrade, Please ignore this operation.)

Once X9D finished upgrade: power off radio, insert JP4IN1 module, then power on again. (Note: please make sure JP4IN1 antenna is assembled before powering on radio).

## As shown in below Fig:

Enter the "MOEL SET UP" menu, close Internal RF and open External RF, the red and green led both are on. Select the protocols and sub protocols you need for bind in External RF menu, and then "bind".

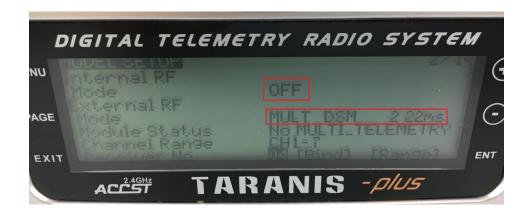

## **Support Protocol List**

| Protocol | Sub protocol or<br>Option | Supplementary Specification       |  |
|----------|---------------------------|-----------------------------------|--|
| FLYSKY   | Nil                       | Flysky first generation protocol  |  |
| HUBSAN   | Nil                       | Hubsan                            |  |
| FRSKYD   | Nil                       | Frsky D series protocol           |  |
| _        | Hisky                     | Hisky                             |  |
| HISKY    | HK310                     | Hisky                             |  |
| V2X2     | Nil                       |                                   |  |
| DSM      | DSM2_22                   | DSM2 protocol, frame rate 22mS    |  |
|          | DSM2_11                   | DSM2 protocol, frame rate<br>11mS |  |
|          | DSMX_22                   | DSMX protocol, frame rate 22mS    |  |
|          | DSMX_11                   | DSMX protocol, frame rate<br>11mS |  |
| DEVO     | None                      | Walkera DEVO                      |  |
|          | YD717                     | YD717                             |  |
|          | SKYWLKR                   |                                   |  |
| YD717    | SYMAX4                    | SymaX4                            |  |
|          | XINXUN                    |                                   |  |
|          | NIHUI                     | Nihui                             |  |
|          | WLTOYS                    | Wltoys V977 series protocol       |  |
| KN       | FEILUN                    | Feilun                            |  |
| SYMAX    | SYMAX                     | Symax                             |  |
|          | SYMAX5C                   | Symax 5C                          |  |
| SLT      | Nil                       |                                   |  |
|          | CX10_GREEN                | Cheerson series protocol          |  |
|          | CX10_BLUE                 |                                   |  |
|          | DM007                     |                                   |  |
| CV10     | Q282                      |                                   |  |
| CX10     | JC3015_1                  |                                   |  |
|          | JC3015_2                  |                                   |  |
|          | MK33041                   |                                   |  |
|          | Q242                      |                                   |  |

|         | CG023         |                           |  |
|---------|---------------|---------------------------|--|
| CG023   | YD829         |                           |  |
|         | H8_3D         |                           |  |
| BAYANG  | Nil           | Jumper X68T               |  |
| FRSKYX  | CH_16         | Frsky protocol, D16 mode  |  |
| FNSKTA  | CH_8          | Frsky protocol, D8 mode   |  |
| ESKY    | Nil           | Esky protocol             |  |
| МТ99ХХ  | MT99          |                           |  |
|         | H7            |                           |  |
|         | YZ            |                           |  |
|         | LS            |                           |  |
|         | WLH08         |                           |  |
|         | X600          |                           |  |
| MJXQ    | X800          | MJX series protocol       |  |
|         | H26D          |                           |  |
|         | E010          | E010 and JJR H36 protocol |  |
| SHENQI  | Nil           |                           |  |
| FY326   | Nil           |                           |  |
| C FLICC | NI:1          | Futaba S-FHSS             |  |
| S-FHSS  | Nil           | protocol(updating)        |  |
| J6PRO   | Nil           | Nine Eagle J6PRO protocol |  |
| FQ777   | Nil           |                           |  |
| ASSAN   | Nil           |                           |  |
| FRSKYV  | Nil           | Frsky V series protocol   |  |
| HONTAI  | FORMAT_HONTAI |                           |  |
|         | FORMAT_JJRCX1 |                           |  |
|         | FORMAT_X5C1   |                           |  |
|         |               |                           |  |

More details, please refer to::

https://github.com/pascallanger/DIY-Multiprotocol-TX-Module

# 2. Normal operation in PPM mode (JP4IN1 only receives one-way analog coded signal from radio.)

PPM mode is used for PPM signal output, and the mounting slot of radio is compatible with JP4IN1 (F.E. JR). There are total 31 different protocols that correspond to the 16 positions of the encoder knob in the PPM mode ("0" position is reserved for serial mode). Check the list on the last page of the manual for corresponding relationship between them.

## Turn on or turn off the green light procedures are as following:

Turn off radio, rotate the encoder knob switch to "0" position, then press and hold the black bind button, power on the radio meanwhile, release the button after 3 seconds, the green light will flash, optional protocols switch simultaneously.

## Normal use and operation in PPM mode:

- 1. Fix JP4IN1 with antenna on the radio, open PPM signal output of radio.
- 2. Turn the encoder knob (The current position i.e. encoder knob slot direction) to the corresponding position according to the default protocol list and your receiver type.
- 3. The JP4IN1 red light will be on when turn on the radio in the condition of completing bind before, the JP4IN1 works properly now, then power on your drone or fixed wing.
- 4. Do not switch protocol when it is in use, if need to switch protocol, please power off radio, then rotate the encoder knob and choose the protocol and power on radio again.
- 5. The red light flashes slowly when there is no available PPM signal input.

#### Bind operation in PPM mode:

- 1. Power on your fixed wing or drone, then enter the receiver bind mode according to receiver manual.
- 2. Press and hold the bind button, power on the radio until system working, release the button after 3 seconds, the red light flashes quickly, means JP4IN1 is in bind mode, JP4IN1 red light will be on after completion of bind.
- 3. Partial protocols are already bound and no need to bind again (F.E. S-FHSS protocol), some other protocols (F.E. Hubsan, e010), the bind operation will be automatically processed when power on radio.

Please set the encoder knob according to PPM bind sheet.

Note: JP4IN1 knob dial only shows "0", "4", "8", user need to calculate the other scale.

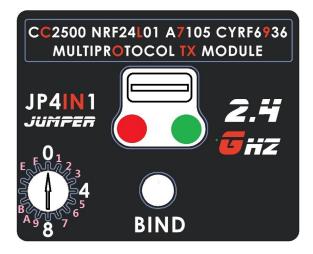

Default protocols table

| - Ti | Default protocols table |             |          |                |        |  |  |  |
|------|-------------------------|-------------|----------|----------------|--------|--|--|--|
| NO.  | Dial                    | Green light | Protocol | Sub_protocol   | Option |  |  |  |
| 0    | 0                       | Off         | Serial   |                | 2      |  |  |  |
| 1    | 1                       | Off         | FLYSKY   | FLYSKY         | 0      |  |  |  |
| 2    | 2                       | Off         | AFHDS2A  | PWM_SBUS       | 0      |  |  |  |
| 3    | 3                       | Off         | HUBSAN   | 5 <u>4</u>     | 0      |  |  |  |
| 4    | 4                       | Off         | FRSKYD   | 56             | -10    |  |  |  |
| 5    | 5                       | Off         | FRSKYX   | CH_8           | -10    |  |  |  |
| 6    | 6                       | Off         | S-FHSS   | i <del>-</del> | 10     |  |  |  |
| 7    | 7                       | Off         | DSM2     | DSM2_22        | 7      |  |  |  |
| 8    | 8                       | Off         | DSMX     | DSMX_22        | 7      |  |  |  |
| 9    | 9                       | Off         | DEVO     | 38             | 0      |  |  |  |
| 10   | A                       | Off         | J6PRO    | Œ              | 0      |  |  |  |
| 11   | В                       | Off         | ESKY     | -              | 0      |  |  |  |
| 12   | C                       | Off         | HISKY    | Hisky          | 0      |  |  |  |
| 13   | D                       | Off         | KN       | WLTOYS         | 0      |  |  |  |
| 14   | E                       | Off         | V2X2     | V2X2           | 0      |  |  |  |
| 15   | F                       | Off         | ASSAN    | 5 <u>≅</u>     | 0      |  |  |  |
| 16   | 0                       | Off         | MJXQ     | E010           | 0      |  |  |  |
| 17   | 1                       | Off         | FRSKYV   | 2=             | -10    |  |  |  |
| 18   | 2                       | On          | AFHDS2A  | PPM_IBUS       | 0      |  |  |  |
| 19   | 3                       | On          | MJXQ     | X800           | 0      |  |  |  |
| 20   | 4                       | On          | YD717    | YD717          | 0      |  |  |  |
| 21   | 5                       | On          | SYMAX    | SYMAX          | 0      |  |  |  |
| 22   | 6                       | On          | SLT      | (= )           | 0      |  |  |  |
| 23   | 7                       | On          | CX10     | CX10_BLUE      | 0      |  |  |  |
| 24   | 8                       | On          | CG023    | CX10           | 0      |  |  |  |
| 25   | 9                       | On          | BAYANG   | BAYANG         | 0      |  |  |  |
| 26   | A                       | On          | MT99XX   | MT99           | 0      |  |  |  |
| 27   | В                       | On          | SHENQI   | 12             | 0      |  |  |  |
| 28   | C                       | On          | FY326    | FY326          | 0      |  |  |  |
| 29   | D                       | On          | FQ777    | = =            | 0      |  |  |  |
| 30   | Е                       | On          | HONTAI   | HONTAI         | 0      |  |  |  |
| 31   | F                       | On          | Q2X2     | Q222           | 0      |  |  |  |

FCC Statement

Any Changes or modifications not expressly approved by the party responsible for compliance could void the user's authority to operate the equipment.

This device complies with part 15 of the FCC Rules. Operation is subject to the following two conditions:

- (1) This device may not cause harmful interference, and
- (2) This device must accept any interference received, including interference that may cause undesired operation.